# PRIMERGY RX300 S5 ご使用上の注意

このたびは、弊社の製品をお買い上げいただきまして、誠にありがとうございます。本製品 に添付されておりますマニュアル類の内容に追加および訂正事項がございましたので、ここに 謹んでお詫び申し上げますとともに、マニュアルをご覧になる場合に下記に示します内容を合 わせてお読みくださるようお願いいたします。

> 2009 年 7 月 富士通株式会社

## 1. 「PRIMERGY RX300 S5 ユーザーズガイド:B7FH-6031-01」への更新事項

## SATAモデルについて

3.5 インチ SAS モデルの SAS ハードディスクユニットの替わりに SATA/BC-SATA ハードディスクユニット を搭載した SATA モデルを追加いたしました。ハードディスクユニット以外の仕様/機能に関しては 3.5 イ ンチ SAS モデルと同様になります。ハードディスクの種類により、用途・運用条件が異なりますので以下 を参照お願いいたします。

### 本書をお読みになる前に(関連ページ 2)

追記

 $\overline{a}$ 

# ハードディスクについて(SATA モデル)

本サーバの SATA モデルは SATA/BC-SATA のハードディスクをサポートしています。 ハードディスクの種類により、用途・運用条件が異なりますのでご注意願います。 各ハードディスクの用途・運用条件については、以下の URL をご参照ください。

<http://primeserver.fujitsu.com/primergy/harddisk/>

## 2.6.2 使用できる内蔵ハードディスクユニットと留意事項 (関連ページ 56)

追加

### $\bullet$  SATA モデル

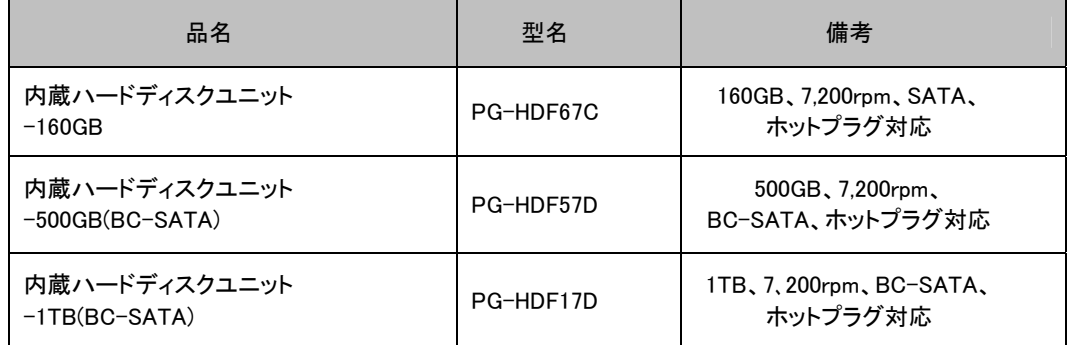

2 章「2.7 内蔵バックアップ装置の取り付け」

# 3.7.3 「内蔵バックアップ装置の取り付け手順」 (関連ページ 61~64)

# 追記

2.5インチSASタイプで内蔵バックアップ装置を取り付ける場合は、ハードディスクを取り付けたまま作業を行 ってください。(ディスクレスタイプではハードディスクを先に取り付けてから作業を行ってください) もしハードディスクが無い状態で、オプションベイユニットフレームを取り外すと、SAS-BP(ハードディスクが 接続されるプリント板)の上部の固定が外れることがあります。(図-1 参照)

### ・SAS-BP が外れてしまった場合

SAS-BP の切り込み(図-2 参照)をフック(図-3 参照)に差し込み右にスライドさせて固定してから、オプショ ンベイユニットフレームを差し込んでください。

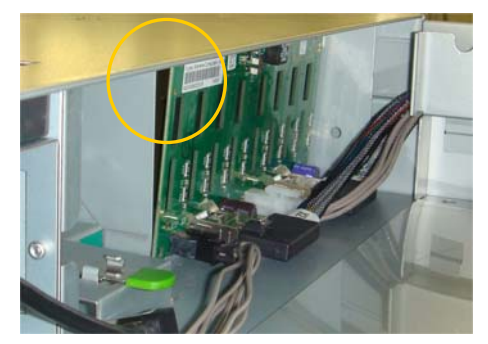

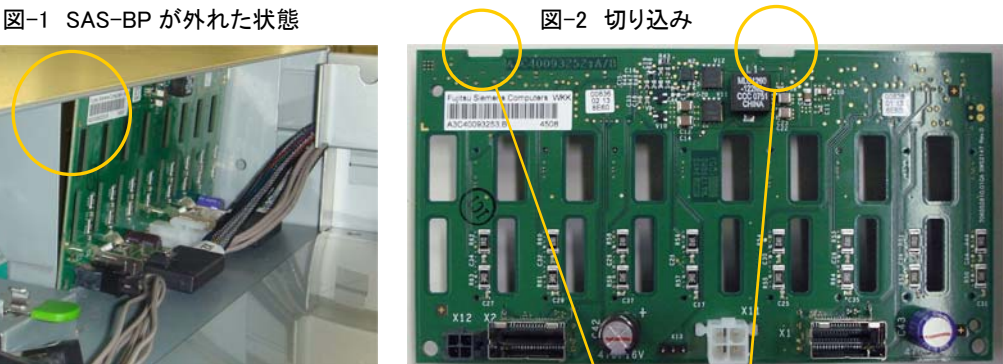

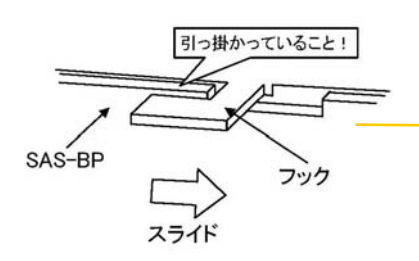

SAS-BP をスライドさせフックに固定させる

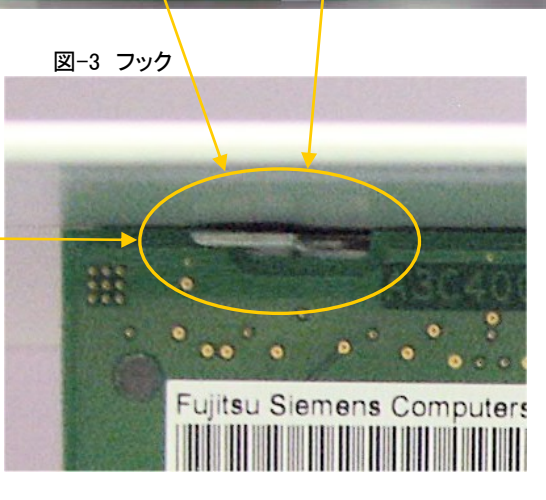

3 章「3.2 BIOS セットアップユーティリティ」

# 3.2.6 「Advanced System Configuration サブメニュー」 (関連ページ 86) 訂正

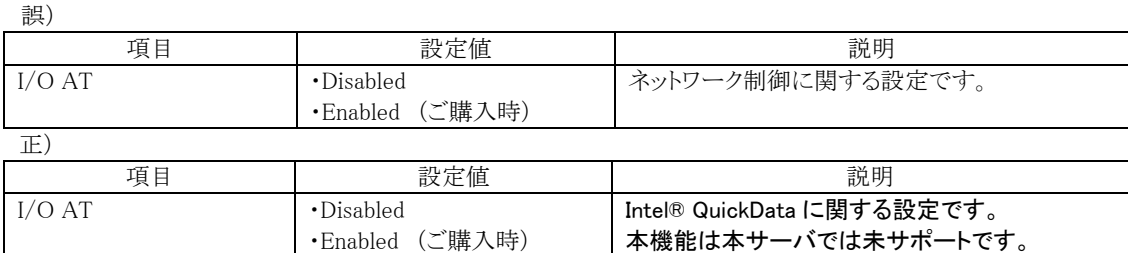

# 3.2.7 「Advanced Processor Options サブメニュー」 (関連ページ 87)

訂正

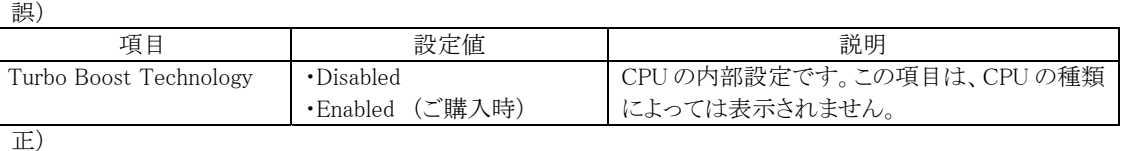

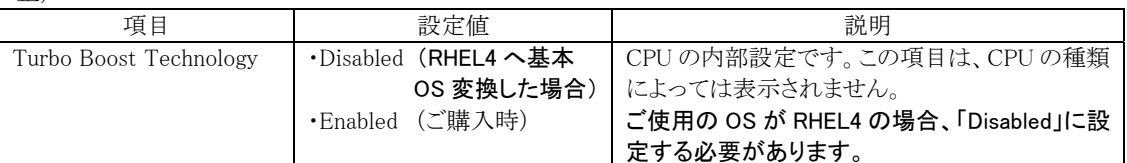

# 3.2.18 「IPMI サブメニュー」 (関連ページ 100)

訂正 誤)

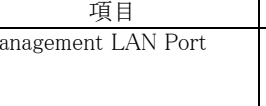

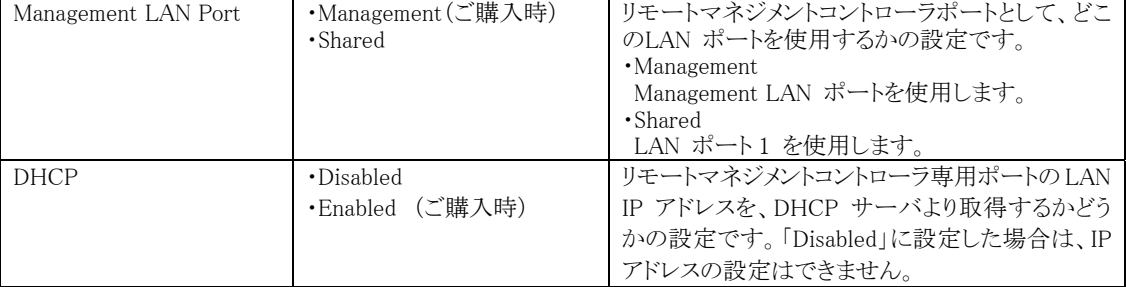

設定値 | 初期

正)

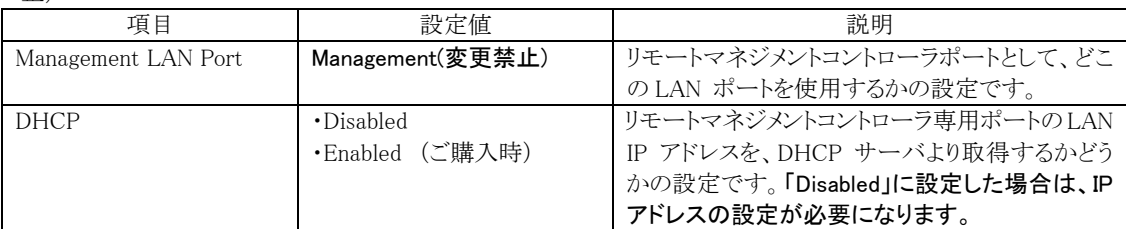

# 付録 「A 本体仕様」(関連ページ 162)

訂正

誤)

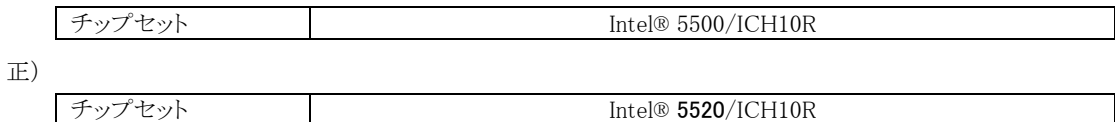

## 追加

# SATA タイプの本体仕様については以下に示す内蔵ハードディスクの項目を 3.5 インチ SAS タイプと読み替 えて下さい。

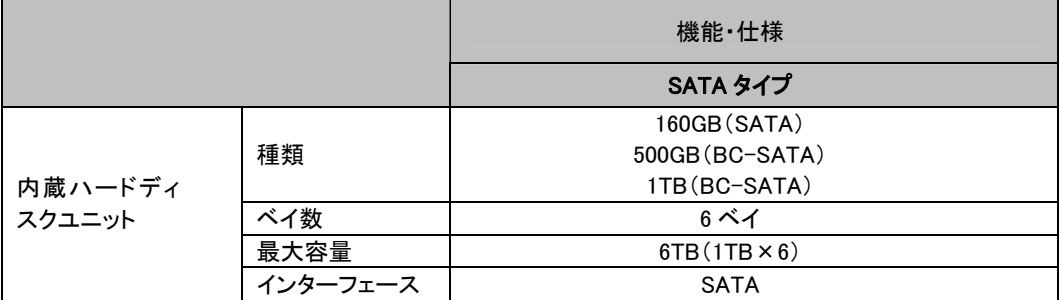

# 付録 「A 本体仕様 ■各型名における仕様」に以下が追加となります。(関連ページ 164)

追加

#### ● 3.5 インチ SAS モデル

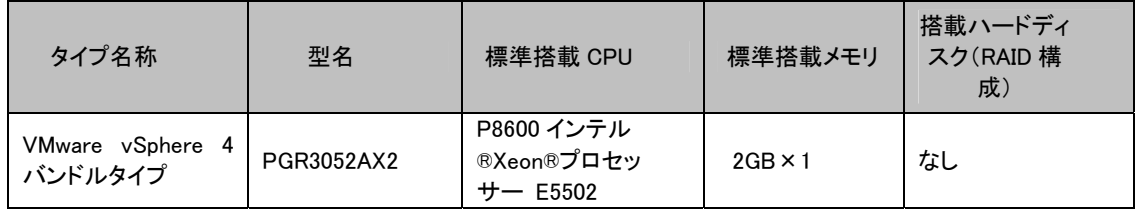

### $\bullet$  SATA モデル

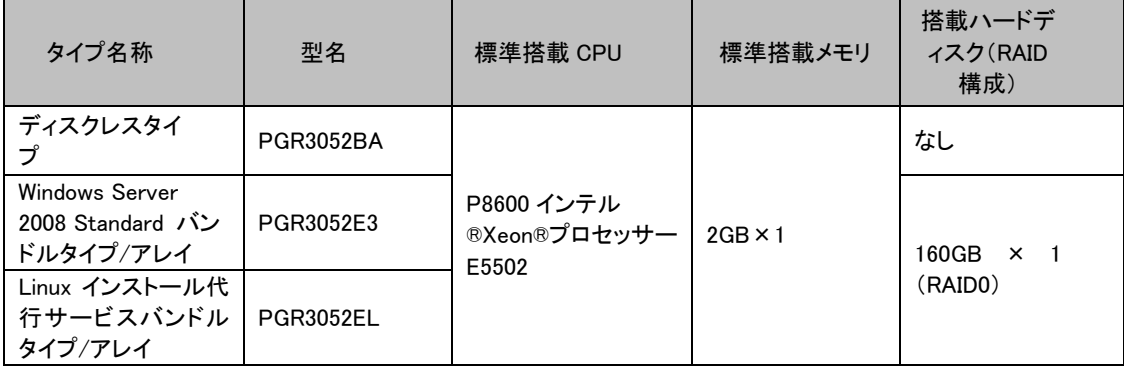

# 付録 「B.1 CPUの仕様」(関連ページ 165)

# 訂正

誤)

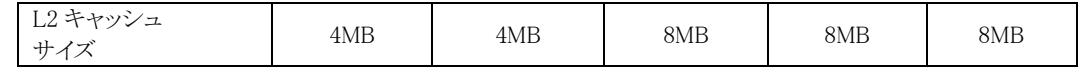

正)

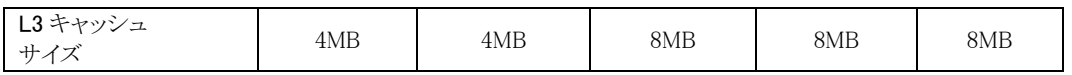

付録 「B.3 内蔵ハードディスクユニットの仕様」 (関連ページ 166)

追加

● SATA ハードディスク

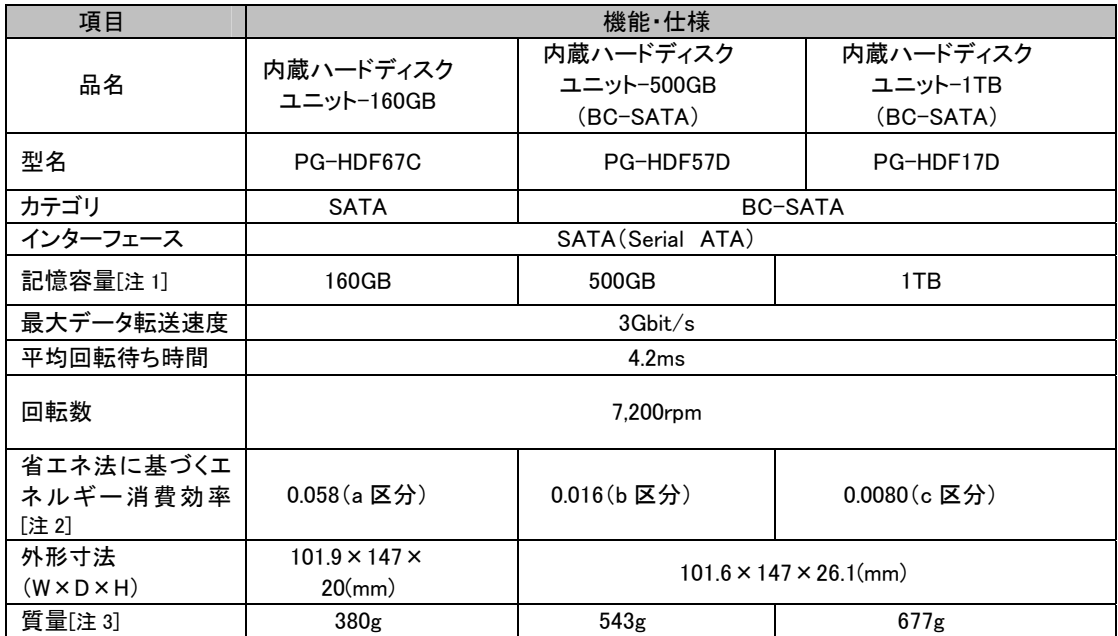

注1: 記憶容量は、フォーマット時、1GB=10003 byte 換算です。

注2: 1Gbyte あたりの消費電力です。

注 3: ホットプラグ用キャリアを含みません。

## 2. CPU Internal Errorにおける対処について

追記

CPU Internal Error(CPU IERR)が発生すると、下記の事象が発生します。

1) システム運用中、予期せぬシャットダウンが発生しシステムが再起動される。

2) システムシャットダウン時、電源切断されずシステムが再起動される。

システムイベントログ(\*1)にて、CPU IERR が発生しているかどうかを確認してください。

CPU IERR が発生している場合は、以下の対処を実施してください。

- 1. BIOS/iRMC ファームウェアの更新情報(\*2)がないかご確認ください。 稼働中のシステムより新しい修正モジュールがある場合は適用してください。
- 2. PCI カード(SAS アレイコントローラカード、SAS カード、SCSI カード、LAN カード等)の ドライバ/ファームウェアの更新情報(\*2)をご確認ください。 稼働中のシステムより新しい修正モジュールがある場合は適用してください。
- 3. 上記実施後も再度事象が発生する場合は、修理相談窓口までご連絡ください。

CPU IERR が発生しても故障ランプは点灯しません。また、本製品に添付されている ServerView のバージョ ンではポップアップによる画面通知は行われません。

CPU IERR をポップアップ通知するには、ServerView を更新する必要があります。ServerView の更新版につ きましては、2009 年 6 月、以下の弊社ホームページに公開予定です。

http://primeserver.fujitsu.com/primergy/downloads/

\*1 システムイベントログの例

'CPU1': CPU internal error (IERR)

注)CPU 番号は異常が発生している CPU により異なります。

\*2 最新のファームウェア/ドライバにつきましては、以下の弊社ホームページより入手できます。 http://primeserver.fujitsu.com/primergy/downloads/

## 3. Linux OSのサポート版数について

追記

以下の Linux OS は、メモリー障害を CPU 障害と誤認する OS 障害を修正した OS 版数からのサポートとなり ます。

Linux OS に関する最新情報は、弊社ホームページ http://primeserver.fujitsu.com/primergy/software/linux/ 内の Linux サポート版数一覧表を参照してください。 インストールに必要なドキュメント・ドライバは、PRIMERGY ダウンロード検索 <http://www.fmworld.net/cgi-bin/drviasearch/drviaindex.cgi> より、該当する「インストールキット」をダンロードしてご使用ください。

- ・ Red Hat Enterprise Linux AS/ES (v4 for EM64T)
- ・ Red Hat Enterprise Linux 5 (for Intel64)

### 4. FANの活性交換について

追記

サーバ本体に接続されているケーブルの状態によっては、サーバ本体がラックから引き出せないために活 性交換できない場合があります。サーバ本体のケーブル接続については、「はじめにお読みください」を参照 し余裕を持たせた配線を行ってください。

# 5. 「ソフトウェアガイド:B7FH-6091-01」への追記事項 2 章「2.2.1 新規にインストールする場合」(関連ページ 23) 3 章「3.3 リモートインストール」(関連ページ 55)

追記

ServerView Installation Manager V10.09.03 では、「PXE サーバを使ったリモートインストール」は行えません。 クイックモードまたはガイドモードでのインストール、またはリモートリソースサーバを使ったインストールを行 ってください

以上